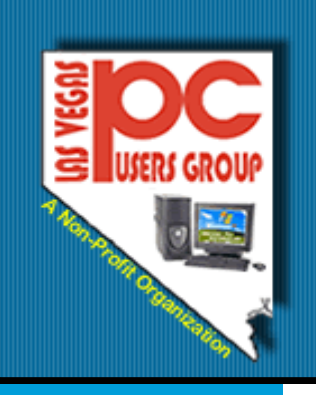

# The Bytes of Las Vegas

Las Vegas, Nevada

#### **June, 2008**

#### **Inside this issue:**

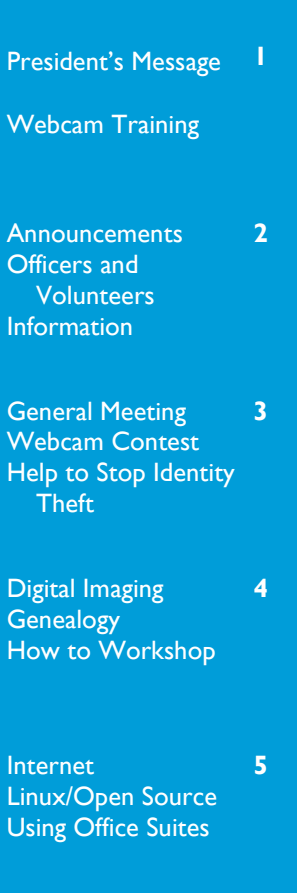

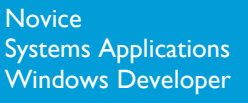

**6**

**7**

Favorite Website Thanks for Calling For You

#### **President's Message**

This is my first message to the members of the Las Vegas PC Users Group. I would like to share with you some of the encouraging experiences I have had in the past couple of months.

It is a great pleasure to work with the Board members and SIG leaders of the LVPCUG. They all want to see the group go forward and help the members enjoy the benefits of having a personal computer.

Your Board members and SIG leaders are working hard to come up with ideas to help you. It is a great pleasure to work with such dedicated people. They spend a lot of hours working for the Club.

My wife and I have used computers for many years and still don't know all that can be done on ours. We are excited about the talent that is in this Group and the great people we have met. Our goal is to help more of your talents shine and be shared, to enjoy the fun you can have with a computer, and to encourage you to grow and learn from other members. We would encourage you to set a goal of learning something new each day about your computer. Did you know that most laptops do not have a number lock key? Do you know why we have this key?

Try to do something different on your computer as often as you can. If you would like to share what you discover,

email me and tell me what you have found. My email is clyde1580@cox.net.

During the next couple of months, we are going to be trying several things to help you enjoy the computer and the members of the Club. We would ask each of you to take the steps to try something new on your computer and to share your ideas and experiences with other Club members.

I look forward to hearing from you and about your new experiences. This is a great opportunity for all of us and I am sure we will be learning and growing.

Clyde Schubarth

President, 2008-2009

### **Webcam Training**

To help you prepare a short video for the Webcam Contest described on Page 3, training on how to use a webcam is scheduled at the following SIGS:

*How-to-Workshop* June 28, 2008 11:00—12:00 Paseo Verde Library 280 S. Green Valley Parkway

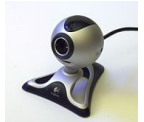

*Novice Sig* July 20, 2008 4:00—5:00 p.m. Nevada Power Wengert Room 6226 W. Sahara Ave.

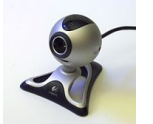

#### **Page 2 The Bytes of**

#### **Announcements**

# There will be NO General Meeting in July or August.

The next General Meeting will be on September 3, 2008 at the West Charleston Library, Doors will open at 6:00 p.m. and the meeting will start at 6:15 p.m.

The Special Interest Groups (SIG) will be meeting at their regular times. Check the website at www.LVPCUG.org for the calendar for dates And times.

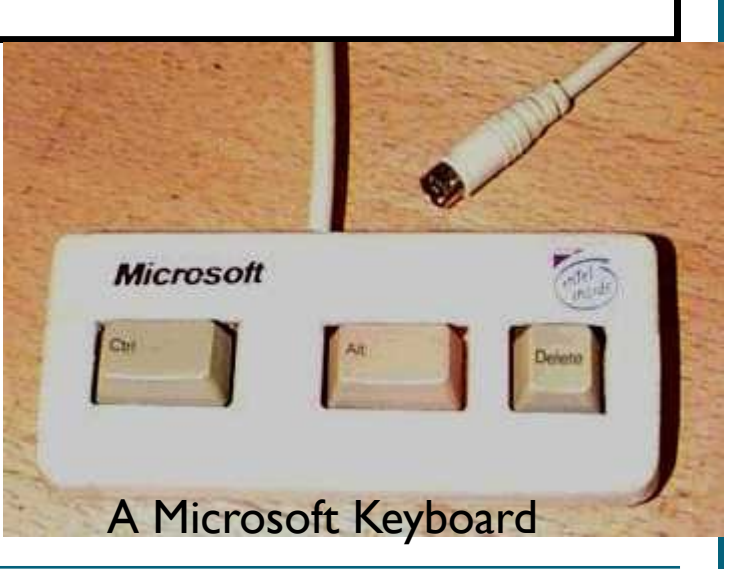

# **Officers and Volunteers Contact by sending an email to info@lvpcug.org**

#### **Board of Directors**

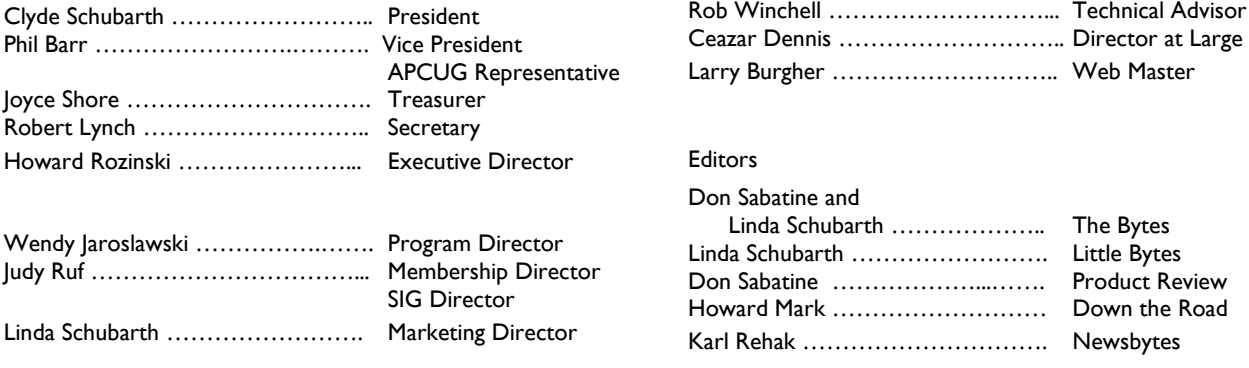

#### **Website: www.lvpcug.org**

#### **Membership**

Dues are \$30 per year per individual. Dues are collected annually from your membership date. If you would like to join, a membership form is located at the end of the newsletter. Please complete and forward to our mailing address:

#### **Mailing Address**

Las Vegas PC Users Group, Inc. 1350 E. Flamingo Road, #188 Las Vegas, NV 89119

#### **Newsletter**

The Bytes of Las Vegas is published on a monthly basis. A PDF version is available to members online at the website. The information in this newsletter was obtained from sources considered to be reliable.

Accuracy and completeness are not guaranteed,

Deadline for article submission:

10th of each month to info@lvpcug.org .

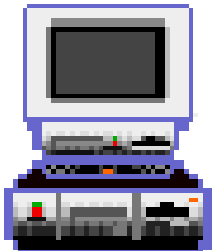

#### **June 2008 Page 3**

### **General Meeting—June 4, 2008**

At our last General Meeting, Metro Police Department, Sergeant John Hillenbrand and Detective Paul Aleireo, gave a great presentation on Identity Theft and what we need to do to protect ourselves.

Identity Theft is beginning to be a crime that has very serious repercussions and one that is hard to fight.

Using an ATM card can give people stealing your information enough data to create serious problems. Many times store clerks or services can sell your information for \$2050 per person and get paid a lot of money.

Many of the people stealing your identity are out of the country and finding and arresting them is next to impossible.

We all need to learn more about how to protect our credit and identity.

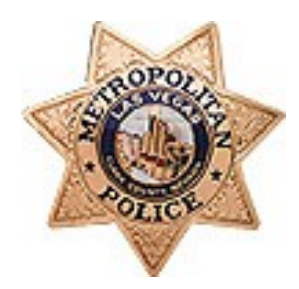

### **Club News—Webcam Contest**

We are having a contest for all of our members. To help encourage you to use more features of your computer, we are asking all of the members to learn to use their webcam. The rules for the contest are as follows:

- Each entry must be prepared by a member only.
- Each entry cannot be over 3 minutes in length.

 Entry must be submitted to Clyde Schubarth by August 15, 2008.

- Entries must be emailed to clyde1580@cox.net as a .wmv file.
- The Board of Directors will review the entries at their August Board meeting.
- The winning entry will win a \$50 Gift Certificate to Best Buy.

Training for any members will be held as shown on Page 1. If you need help and cannot attend the training, please email Clyde Schubarth to make arrangements for additional help.

(clyde1580@cox.net)

Have fun learning about this great feature and let's see some fabulous movies. This is your chance to be a STAR!

# **Help Stop Identity Theft**

(From the Metro Police booklet, ID Theft)

- Obtain a copy of your credit report and review it on a regular basis, at least once a year.
- Always store credit cards or documents with personal data in a secure place.
- Never store personal data or credit cards in

your car and minimize what you carry in your wallet or purse.

- Always shred documents with personal information with a cross cut shredder.
- Do not place outgoing mail in your mailbox or a community mailbox. Always place it in a US Post Office container.
- Do not give your personal information over the phone or internet unless you are the one who initiated the call and you know who you are dealing with.
- Request the credit bureaus to place a "fraud" alert on your file. You must then be contacted directly before any new credit is taken out in your name.

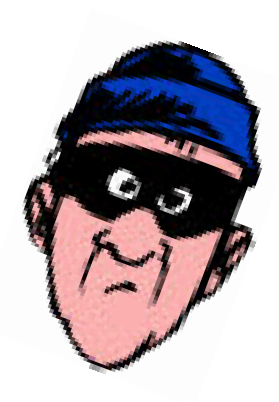

#### **Page 4 The Bytes of**

#### Digital Imaging SIG

Howard Mark 256-3682

2nd Sunday 12:00—2:00 p.m.

Nevada Power 6226 W. Sahara (Meeting rooms at back of building)

Photographs, Adobe Photoshop and Elements. Techniques to edit photos.

#### Genealogy SIG

Val Sharp 452-4037

2nd Saturday 9:30-11:30 a.m.

Family History Cen. 501 S. 9th Street

Search the Internet for your family history using software and web sites

# **Digital Imaging**

You are getting ready to photograph a family event and you have a new Camera! Check a few things to be sure your are ready:

- 1. Check your battery-what type is it? Do you recharge it by plugging it in or by replacing batteries? Do you have spare batteries or is the battery
	- charged and ready to go?
- 2. Consider purchasing a Memory Stick® media or another type of stor-

age to increase the number of pictures you can take before having to transfer them to your computer. Memory Stick cards come in several models with capacities ranging from 128 MB (megabytes) to 8 GB (gigabytes). (Actual capacity may vary; a portion of the memory is used for data management functions.)

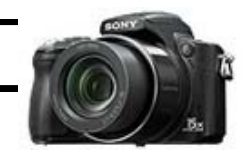

3. What are some of the special features your camera has? Can it take still photos and videos? How many photos can it take before you download?

The more you know about your camera, the better pictures you will take. Come to our SIG meeting to learn more.

#### **Genealogy**

I want to find my family and its past. What do I do to get started?

There are two basic forms that will help you get on your way.

The first form is called a Pedigree Chart. It shows who your parents, grandparents, their parents, and as far back as you have found. It is a quick over-

view of a family and helps you to see where to start your research.

The next form is a Family Group sheet. It gives the details of each family in YOUR TREE. This form gives you a place to record the full name of the individuals, birth date and place, marriage date and place, death date and place, and

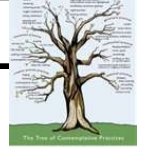

Other family members are recorded. When you do not know what to fill in on the form, this is where you begin your

much more information.

research.

Come to the Sig meeting and get help knowing where to look for your family, software to use, and great internet sites.

#### How To Workshop SIG

Dennis Kemper 458-0654

4th Saturday 9:30-2:30

Paseo Verde Library 280 S. Green Valley Parkway

Learn about a variety of software and hardware.

### **How-to-Workshop**

You found a great program that you want to use on your computer. You look at the box and examined

the CD , what now?

Have you installed a software program since you purchased your computer? Do you have a CD or DVD player? Do you know where to find it?

Most programs written for

Windows XP will also work on Vista. However, there are some that do not work, need upgrades to work, or may not run the same. You will need to follow the instructions to install that usually appear when you put the CD in your computer. A good rule of thumb is to always close any programs you may have open on your desktop before installing.

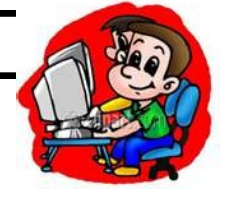

lot easier to install but there always seems to be a conflict at some time.

Thank goodness software today is a

The people at the How To Workshop can help you install programs and help with problems. Stop by and see them!

#### **Internet**

I love the internet! There is so much there and I love finding a great website or finding out about something. It is like having a huge library at your fingertips that makes it easy for me while I am still in my jammies.

One of the features that I enjoy is being able to save where a website that I want to go to frequently is located. You do this by opening the internet to your home page. On the toolbar, you will find a tab that says

### **Linux/Open Source**

Wow! Have you been to www.Linux.com? It has a lot of information about this system. I know it is hard to believe that there is another way to do things other than Microsoft. When you talk to someone that is using Linux, they are very faithful and would not dream of returning to Microsoft.

Linux is FREE so you do not have the costs of buying the software. There is a lot of information on the internet and, of course, our very own SIG members to help you set up this system and give it a try.

"My favorites", a star, or symbol. You can then click on this tab and it will usually have websites that are al-

When you use this feature, you may want to categorize your various websites and create a folder. I have folders for real estate, business, and projects for grandkids. If I don't put the website in a folder it will appear on the main list. That can get long and confusing. When you

ready there.

There are a wide variety of applications that can run on Linux and many of the large companies such as IBM and Hewlett Packard are also

encouraging its use.

Tux is the official mascot of Linux users. When you see him,

> you know that it is a Linux system and not the "Butterfly".

want to add a

to it.

there.

website to your "favorites", go to the website, click on your favorites tab on the toolbar. A small screen will open and show you how to add this website. The next time you want to visit it, just click on your favorites tab and click on the website's name. It will then take you

Like, I said I love the internet. The Internet SIG can help you find so many things

Take some time to visit this fascinating SIG and learn the alternative to Microsoft.

# **Internet SIG**

Ceazar Dennis & Charles Frederick 452-9440

4th Saturday 9:30-2:30

Nevada Power 6226 Sahara Ave

How to access the internet, providers, surfing the net

# **Linux/Open Source SIG**

Don Sabatine 451-6805

3rd Sunday 1:00 –3:00 p.m.

Nevada Power 6226 Sahara Ave

A free operating system that is an alternative to Microsoft Windows

#### **Using Office Suites SIG**

Wendy Jaroslawski 339-3812

2nd Saturday 1:00—3:00 p.m.

Nevada Power 6226 Sahara Ave

Learn Office, Excel, Power Point, Word and more!

# **Microsoft Office Suites**

by default, tries to make your editing chores just a little easier. This feature, called smart cut and paste, adds or removes spaces when you are cutting or pasting text. This may sound odd, but it is really helpful in many situations. For instance, if you are pasting a word into a sentence, smart cut and paste makes sure

Word includes a feature that, that spaces are added around the word so that it doesn't "run in" to the words you are pasting near.

> 1. Click the Office button and then click Word Options. Word displays the Word Options dialog box.

2. Click Advanced at the left side of the dialog box..

3. Set the Use Smart Cut and Paste check box as desired. If selected, the feature is turned on; if not selected, it is off.

4. Click the Settings button to make changes in how smart cut and paste works. Click on OK.

To learn more great tips, visit our Office Suites SIG and Wendy can help you use features in this software.

#### **Page 6 The Bytes of**

#### **Novice SIG**

Ceazar Dennis & Charles Frederick 452-9440

4th Saturday 9:30-2:30

Nevada Power 6226 Sahara Ave

Help for the Beginning Computer User

Have you ever been typing away, of course watching the keyboard and not the screen. You look up at the screen and see that you have been typing in ALL CAPS for some of your work. It was truly a mistake to put the Caps Lock Key next to the "A" or "Shift" key. It is too easy to hit the Caps Lock key and

**Novice**

really mess things up.

Here is a little hint to help you. You can have the

―CAPS LOCK, NUM Lock, or SCROLL Lock" make sound when you lock it and another sound when you unlock it. There are two ways to do this:

1. Click on "Start" in the lower left corner of the screen, and then click on the "Control Panel". Click on "Accessibility Options". It will open the "Keyboard Tab". Place a check mark in box

"Use Toggle Keys" and then click "OK".

2. You can also turn on the Toggle keys by holding down the NUM LOCK key for 5 seconds.

When you use one of these toggle keys, you will hear a sound. When you do not want to keep the key, it will make another sound when you click it to turn it off. Can you find the NUM Lock?

# **Systems and Applications Review SIG**

Linda DiGiovanni 395-6676

1st Saturday 11:00-3:00 p.m. And 2nd Saturday 3;30-5:30 p.m.

Nevada Power 6226 Sahara Ave

#### **Windows** Developers SIG

Richard Rosenheim 897-1117

2nd Thursday 6:30-8:30 p.m.

Sahara West Library 9600 W. Sahara Ave.

Develop programs and Applications for Windows

# **Systems Applications**

Have you ever wanted to do something on your computer, so you ask your kids. They look at you like "Duh, don't you know how to do that?" Then if they take the time to show you what to do, it was so fast that you still do not know what to do.

We have a solution for you. The Systems and Application Review Sig, held twice a month, has people that will take you through the steps and help you to understand what to do.

Recently one of our members had her computer crash when the Service Pack for Windows Vista was downloaded. She brought her computer to the meeting, and everyone helped to restore the computer and

get her back working.

Sometimes we may want to just know more or add another feature to our computer (we never have enough) and members are there to help you.

Take the time to visit this SIG and see what you can learn. It is always more fun to share.

#### **Windows Developers**

The Windows Developer SIG meetings are roundtable discussions involving programming.

The focus is mainly helping other members with their programming issues (mainly Access, VB6 and .NET), but they will also discuss techniques and approaches that any user may bring up.

Microsoft **.NET** Framework is a software component that is a part of several Microsoft Windows operating systems . It has a large library of precoded solutions to common programming problems and manages the execution of programs written specifically for the framework

There is also the dotNet Group.org. This user group is focused strictly on .NET issues and the monthly meetings are presentation oriented. More information may be obtained at [http://](http://www.dotnetgroup.org) [www.dotnetgroup.org.](http://www.dotnetgroup.org)

Please join us if you have any questions or wish to add to our discussions on programming.

### **Favorite Website**

I think one of my favorite websites is PCmag.com. I love to go to it and see all of the new, fun toys. It has ideas and How-to's for even a Novice and covers soooo many topics.

It showed me a program that would stop programs from being added to my Start up Program without my permission.

Startup Cop Pro is the de-

facto standard in Windows startup management. You can easily disable any program that starts when Windows boots, or specify exactly when a program should be launched rather than allowing Windows to randomly start it. In addition, it notifies you when [programs](http://www.pcmag.com/article2/0,2817,2177188,00.asp##) attempt to add themselves to the startup process and can block them from doing so.

I am always having a prob-

lem of everything wanting to be on my Start-up program.

Of course, when my computer breaks, I just ask my husband to fix it. He always just smiles at me and shakes his head. Then he spends the next hour fixing what I messed up.

**MAGAZIN** 

At PCmag.com, I can find even more things to try! Don't you just love computers (and husbands)!

When computing, whatever happens, behave as though you meant it to happen

## **Thanks for calling Technical Support**

Thank you for calling Technical Support. All of our Technicians are currently busy helping people even less competent than you, so please hold for the next available technician. The waiting time is estimated at between fifteen minutes to eternity. In order to expedite your call, please punch your 63 digit product identi-fication number onto your tele-

phone touch pad, followed by your product serial number, which can be found in a secret compartment inside of your computer where, for security purposes, is printed in the smallest typeface known to mankind. Do that now.

# laughs last probably made a backup.

He who

# **FOR YOU**

**PCmover**: Move all of your programs, files and settings to a new PC from the old PC. Laplink, developer of PCMover, is offering a 20% discount to our User Group. At the Laplink website, type "APCUG" in the coupon code at checkout. This offer is good until June 30, 2008.

**Acoustica**: Special pricing for Mixcraft 4 and Spin It Again software. Visit the Acoustica website, www.Acoustica.com. When you place an order, out SPIN2000 at the order page at the discount code.

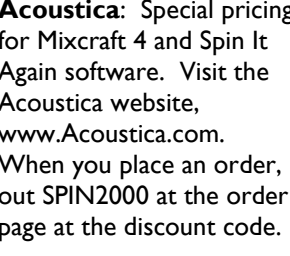

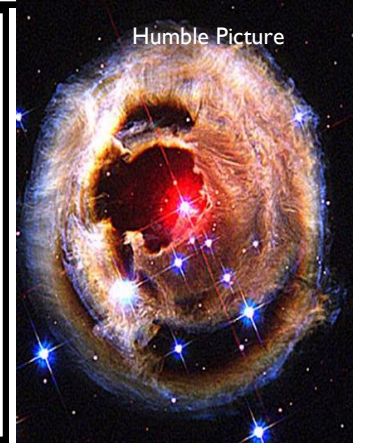

Do you have a computer related item that you would like to let other members know about?

Send a description of the item, your name and phone number to info@lvpcug.org

We will list the item in the newsletters depending on space.

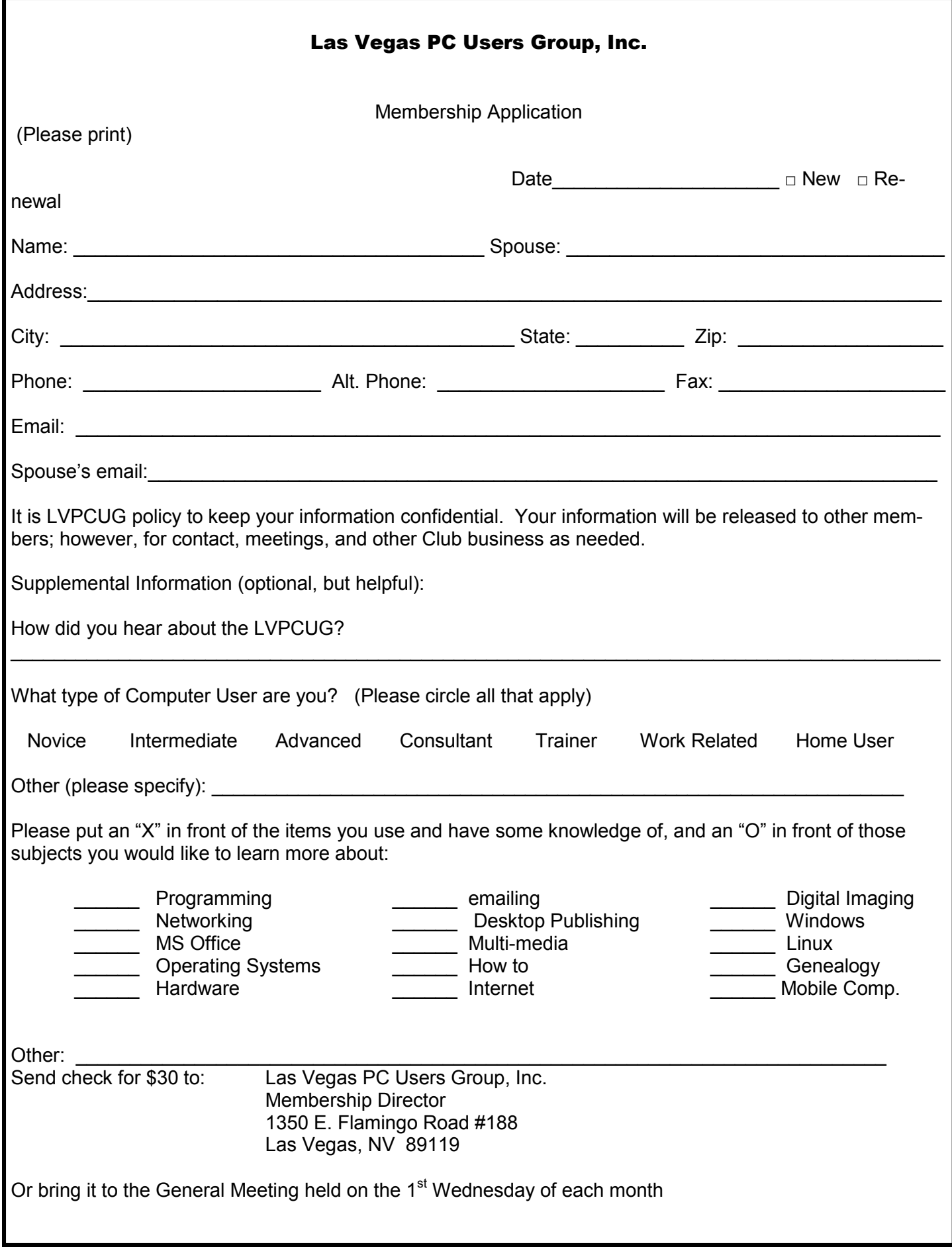